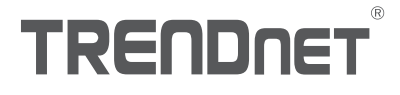

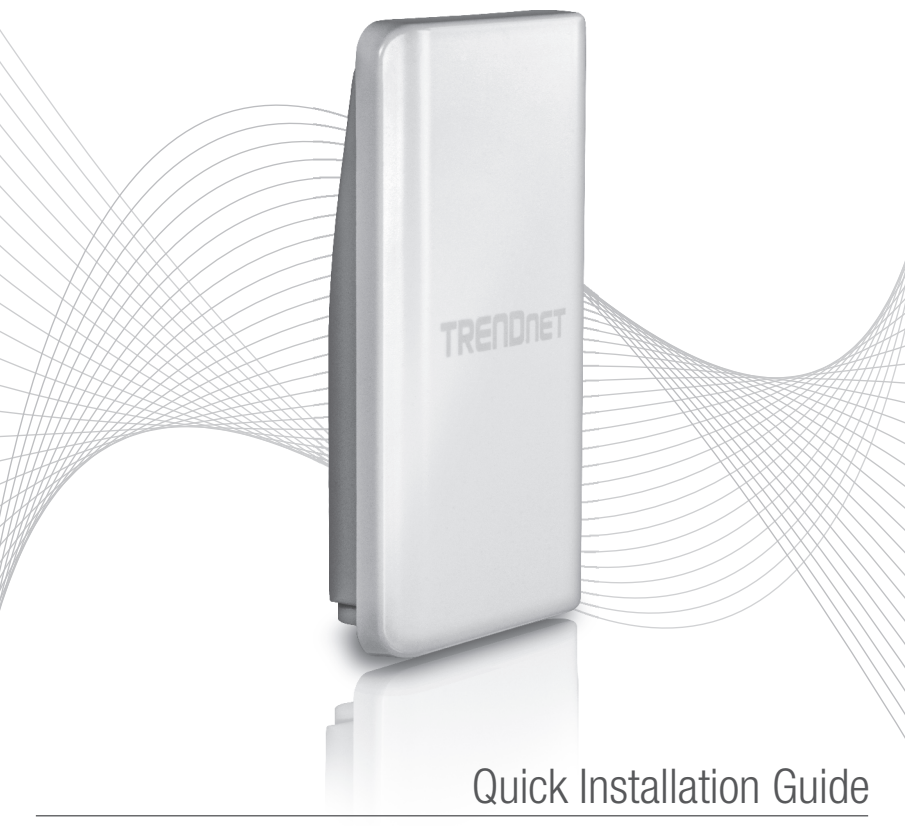

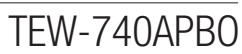

## Table of Content

- **1 English**<br>1. Before You Start
	- 2. Hardware Configuration
	- 3. Hardware Installation

## 1. Before You Start

#### Package Contents

- ΤΕΜ-740ΑPRO
- CD-ROM (User's Guide)
- Quick Installation Guide
- Proprietary PoE injector
- $\cdot$  Power adapter (48 V DC, 0.5 A)
- Mounting Hardware
- Waterproof RJ-45 plug (network cable is not included)
- Grounding wire

## Minimum Requirements

- Computer with a network port and web browser
- A network switch or router with an available network LAN port
- 2 x RJ-45 network cables (sold separately)
- Phillips screwdriver (sold separately)

## Note:

- 1. The TEW-740APBO does not support IEEE 802.3at/af. You must use the proprietary Power over Ethernet injector that is supplied with the TEW-740APBO.
- 2. Check package contents for waterproof kit (network cable is not included).

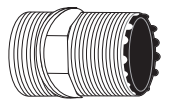

Cable Gland Seal Claw Sealing Nut

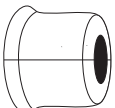

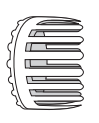

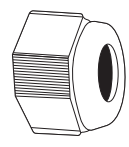

## 2. Hardware Installation

Note: The default IP address of the TEW-740APBO is 192.168.10.100. To configure the TEW-740APBO, your network adapter must have an IP address within the 192.168.10.x subnet (e.g. 192.168.10.50). Please refer to the Appendix in the User's Guide for more information.

### Phase 1: Overview

1. Write the MAC address (MAC1) of the two TEW-740APBOs. The MAC address (MAC1) can be found on the side of the unit. In this example, we will assume the following:

TEW-740APBO #1 MAC Address: 00:11:22:00:00:11

TEW-740APBO #2 MAC Address: 00:11:22:00:11:22

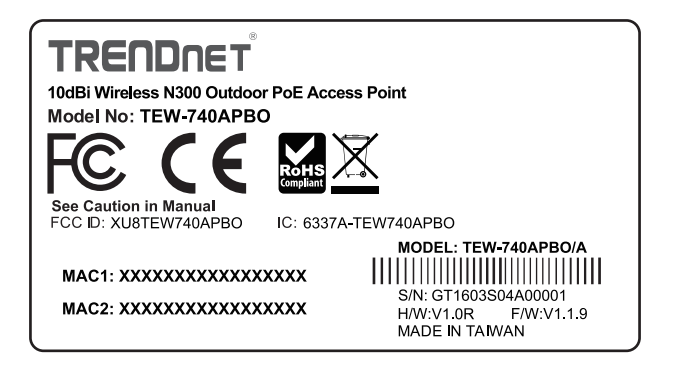

## WDS Setup

## Note:

- 1. The initial configuration should be completed in a testing environment with two TEW-740APBO's approximately 15 ft. (5 meters) apart from one another.
- 2. Configure and connect the devices before mounting.

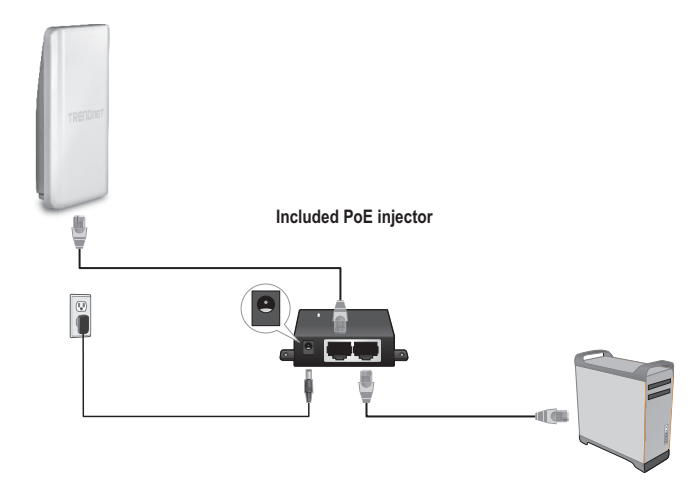

- 1. Connect one end of a network cable into TEW-740APBO #1.
- 2. Connect the opposite end of the network cable to the P+DATA OUT port on the Power over Ethernet Injector.
- 3. Connect one end of another network cable to the 10/100 DATA IN port on the Power over Ethernet Injector.
- 4. Connect the other end of a network cable to your computer's Ethernet port.
- 5. Connect the power adapter into the Power over Ethernet Injector. Then connect the power adapter into a power outlet. (EU models have an on/off switch. Please move the power switch to the "On" position).
- 6. Assign a Static IP address to your computer's network adapter in the subnet of 192.168.10.x (e.g. 192.168.10.50) and a subnet mask of 255.255.255.0.

7. Open your web browser, type the IP address of the access point in the address bar, and then press Enter. The default IP address is 192.168.10.100

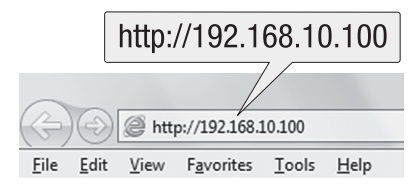

- 8. Power on the outdoor access point.
- 9. Login to the browser configuration page.
- 10. Change the administrator password.
- 11. Assign a valid IP address to the access point within the subnet defined by the router. Avoid using an IP address within the DHCP pool of your router. In this example, we will assume the following:

Router IP Address: 192.168.10.1 Subnet Mask: 255.255.255.0 DHCP Pool: 192.168.10.100~192.168.10.149 The TEW-740APBO will be setup with the following IP address assignment:

TEW-740APBO #1 IP Address: 192.168.10.50 IP Netmask (Subnet Mask): 255.255.255.0 IP Gateway (Gateway IP Address): 192.168.10.1 Primary DNS: 192.168.10.1

TEW-740APBO #2 IP Address: 192.168.10.51 IP Netmask (Subnet Mask): 255.255.255.0 Gateway IP Address: 192.168.10.1 Primary DNS: 192.168.10.1

- 12. Enable WDS mode.
- 13. Enable WPA2-PSK AES encryption and configure a wireless password for the access point.
- 14. Enter the MAC address of the other outdoor access point.
- 15. Repeat the process for the second outdoor access point.
- 16. Confirm connectivity between the two access points.
- 17. Enter the default username and password, and then click Log In. Note: For first time installation, you are required to change the admin password. User Name: admin Password: admin

Note: Username and password are case sensitive.

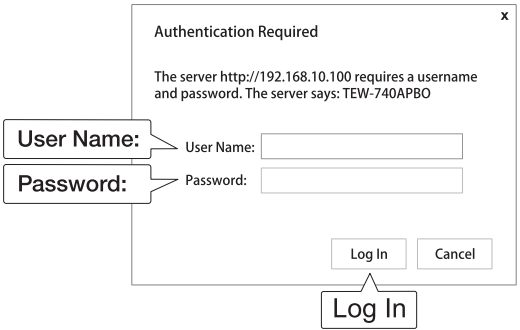

- 18. Enter a new admin password.
- 19. Confirm the new password.
- 20. Click Save.

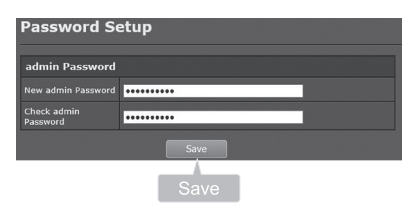

21. Please wait while the access point reboots.

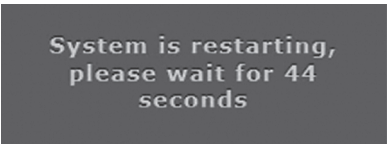

- 22. Enter your new username and the new password, and then click Log In.
- 23. Click System → LAN.
- 24. Select Static IP.
- 25. Configure the IP address, IP Netmask, and IP Gateway based on the example in Phase 1: Overview.
- 26. Select Specify DNS Server IP.
- 27. Configure the Primary DNS based on the example in Phase 1: Overview.
- 28. Click Save.

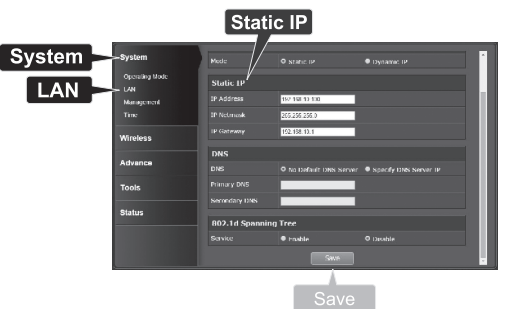

- 29. Click System → Operating Mode.
- 30. Select WDS Mode and then click Save & Reboot.

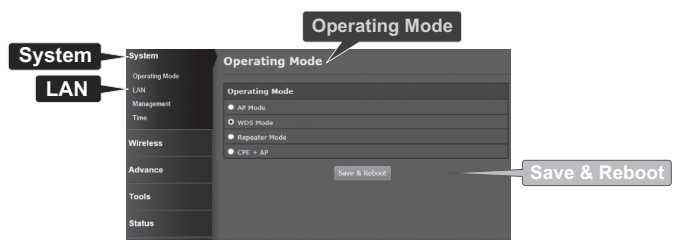

31. Please wait while the access point reboots.

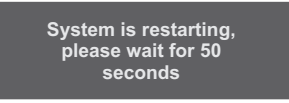

6

### 32. Enter the username and password, and then click Log In.

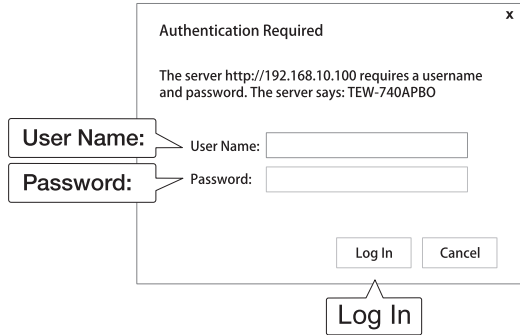

## 33. Click Wireless **→** WDS.

Note: To protect your network from any unauthorized access it is recommended to enable wireless encryption.

34. Enter the MAC address of the other access point. The below configuration will be based on the example in Phase 1: Overview.

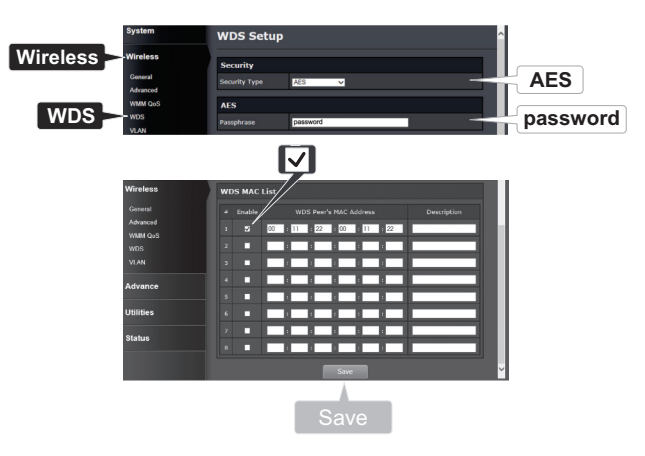

## 35. Click Reboot.

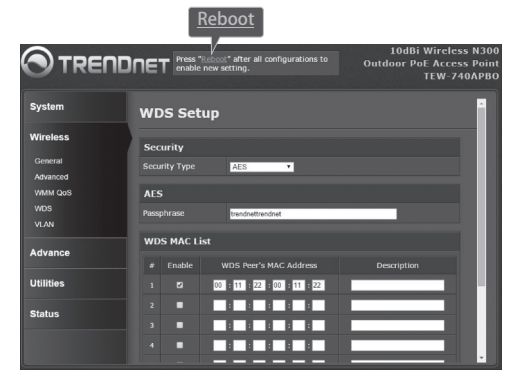

36. Click Reboot.

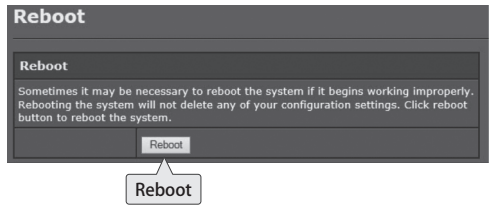

37. Repeat steps 2-27 for TEW-740APBO #2.

#### Phase 3: Confirm Connectivity

- 1. Leave TEW-740APBO #2 connected to your computer.
- 2. Connect TEW-740APBO #1 to a LAN port of a router on your network.
- 3. To verify connectivity, run your computer's command prompt and ping TEW-740APBO #1's assigned IP address from your computer.
- 4. A successful ping reply determines that both TEW-740APBOs are configured properly and connected.

## 3. Hardware Installation

## Waterproof kit installation

- 1. Unscrew the sealing nut from the main body.
- 2. Separate the rubber seal from the claw.
- 3. Verify that you have the following parts: Cable Gland, Seal, Claw, Sealing Nut

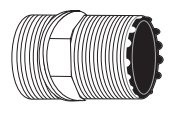

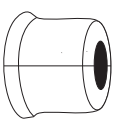

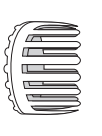

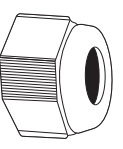

Cable Gland Seal Claw Sealing Nut

4. Insert one end of an Ethernet cable into the sealing nut.

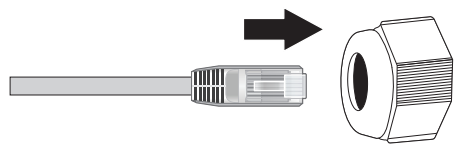

5. Insert the Ethernet cable into the seal.

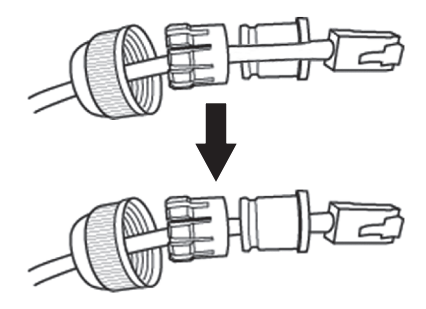

6. Insert the seal into the claw.

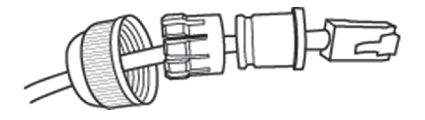

7. Insert the seal/rubber claw into the Cable Gland.

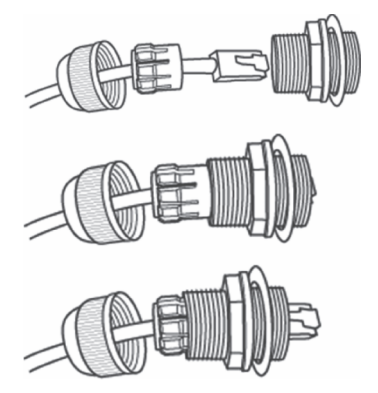

8. Connect the Ethernet cable to the PoE port on the bottom of the TEW-740APBO.

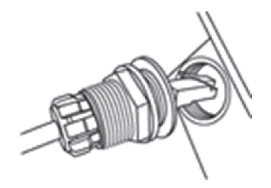

9. Fasten the plug to the housing of the TEW-740APBO.

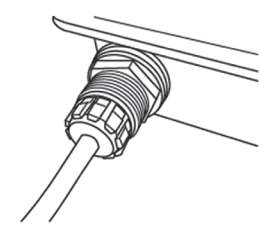

10. Fasten the cap to the weatherproof plug.

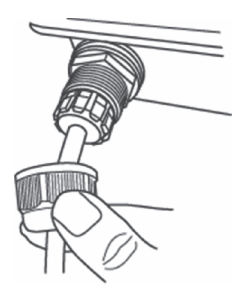

## Point-to-Point (WDS Bridge) Installation

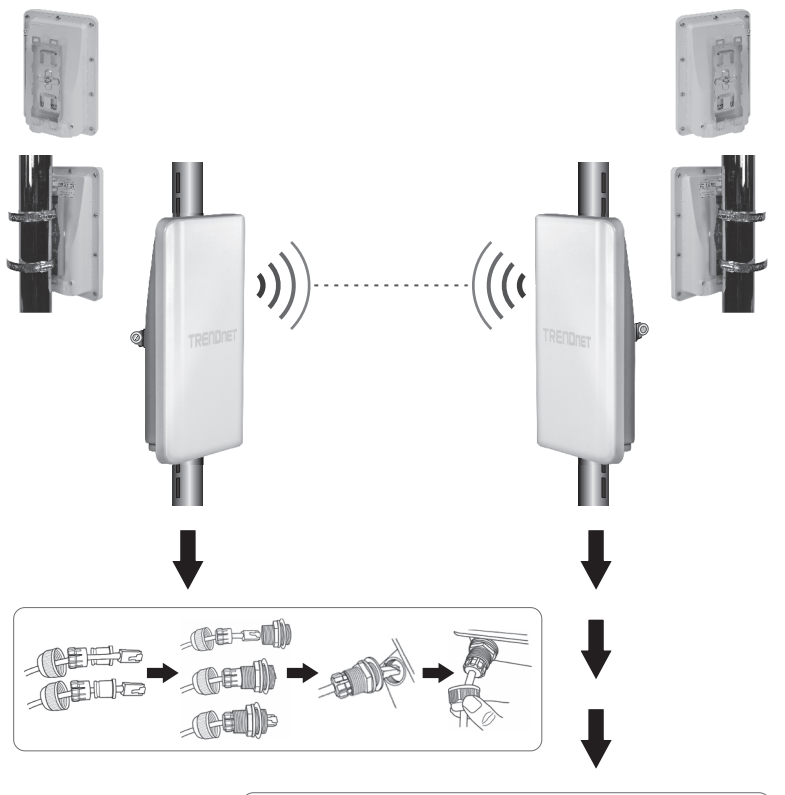

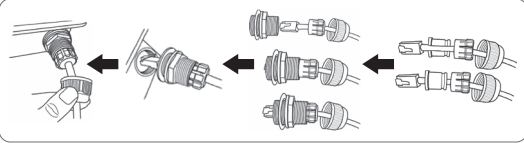

**ENGLISH** 

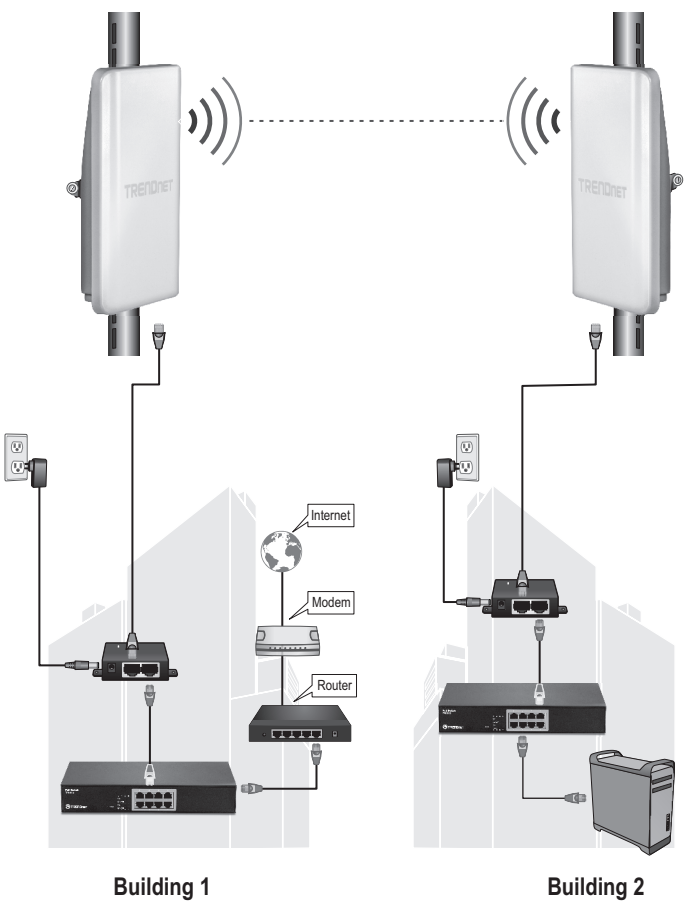

ENGLISH

**ENGLISH** 

- 1. Refer to the above diagram.
- 2. Mount the TEW-740APBOs in your desired location. (See pole mounting the TEW-740APBO for mounting instructions).
- 3. Connect the TEW-740APBOs to their respective network.
- 4. Confirm that the TEW-740APBOs are facing each other.
- 5. Verify that the status LED indicators on both TEW-740APBOs are fully functional: PWR [Power] (Green / Solid), Wireless Signal Strength (Blinking / Green).

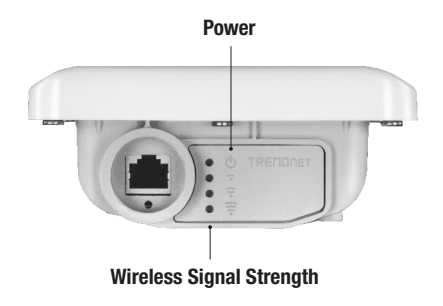

## Connecting the Grounding Wire

1. Identify the grounding hole on the outdoor access point. You will see a symbol next to the hole.

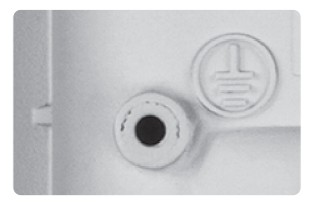

- 2. Align one end of the grounding wire over the hole. Then secure grounding wire with the provided screw and washer.
- 3. Connect the green grounding wire to a grounding object. e.g. Earth Driven rod, Grounded Electrical System, Building Frame.

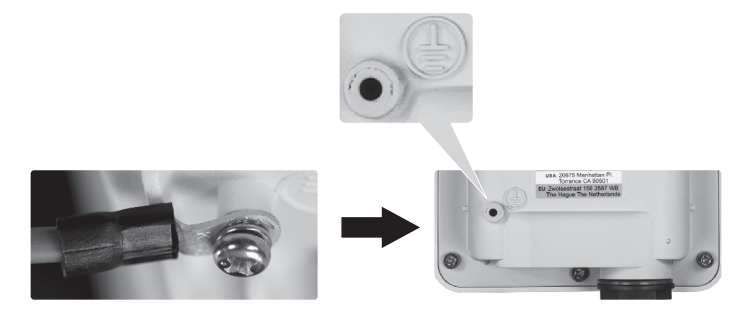

## Pole mounting the TEW-740APBO

Note: The pole mounting clamp supports poles with a maximum diameter of 101 mm (3.98 inches).

- 1. Align the mounting bracket with the hole on the unit and secure it with the M6x8 screw and washer provided.
- 2. Slide the two provided pole mounting clamps around the pole. Place the mounting bracket at the desired height and position.
- 3. Secure the TEW-740APBO to the pole mounting bracket using the mounting clamp screws.

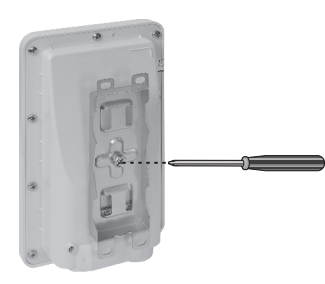

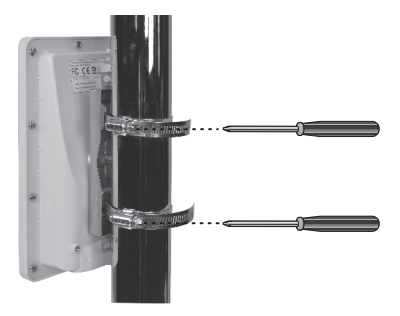

4. Adjust the orientation of the access point as necessary.

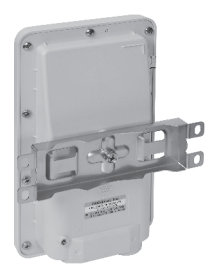

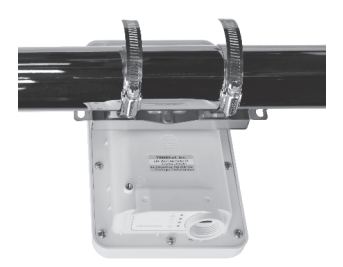

## **Declaration of Conformity**

## **TRENDNET**

#### **Manufacturer's Name and Address**

TRENDnet, Inc. 20675 Manhattan Place Torrance, CA 90501 USA

 $\epsilon$ 

#### **Product Information:**

**Product Name: Model Number:** TEW-740APBO **Trade Name:** TRENDnet 10dBi Wireless N300 Outdoor PoE Access Point

TRENDnet hereby declare that the product is in compliance with the essential requirements and other relevant provisions under our sole responsibility.

**Safety** EN 60950-1: 2006 + A11: 2009 + A1: 2010 + A12: 2011 + A2: 2013

**EMC**

EN 301 489-1 V1.9.2: 09-2011 EN 301 489-17 V2.2.1: 09-2012 EN 55022: 2010 + AC: 2011 EN 55024: 2010

#### **Radio Spectrum & Health**

EN 300 328 V1.8.1: 06-2012

This product is herewith confirmed to comply with the Directives.

#### **Directives:**

Low Voltage Directive 2006/95/EC and 2014/35/EU EMC Directive 2004/108/EC and 2014/30/EU R&TTE Directive 1999/5/EC RoHS Directive 2011/65/EU REACH Regulation (EC) No. 1907/2006

Note:

This device is designed to provide uninterrupted monitoring and/or recording. This device does not offer power management functionality such as Off mode or Standby mode.

Person responsible for this declaration.

Place of Issue: Torrance, California, USA

Date: April 12, 2016

Name: Sonny Su

Signature:

Ing

Title: Director of Technology

# **TRENDNET**

#### Limited Warranty

TRENDnet warrants its products against defects in material and workmanship, under normal use and service. Specific warranty periods are listed on each of the respective product pages on the TRENDnet website.

#### Garantie Limitée

TRENDnet garantit ses produits contre les problèmes de matériel ou de fabrication,dans des conditions normales d'utilisation et de service. Les périodes de garanties précises sont mentionnées sur chacun des pages produits du site web de TRENDnet.

#### Eingeschränkte Garantie

TRENDnet gewährt eine Garantie für seine Produkte im Falle von Material- und Bearbeitungsdefekten, bei normaler Verwendung und Wartung. Spezielle Garantiezeiträume werden auf jeder Produktseite auf der Website von TRENDnet genannt.

#### Garantía limitada

TRENDnet garantiza que sus productos carecen de defectos en el material y la fabricación, en condiciones de uso y funcionamiento normales. Los periodos específicos de garantía figuran en cada una de las páginas de producto del sitio web de TRENDnet.

#### Ограниченная гарантия

Компания TRENDnet предоставляет гарантию на свои изделия от дефектов материалов и сборки при нормальном использовании и обслуживании. Конкретные гарантийные сроки указаны на странице каждого продукта на сайте компании TRENDnet.

#### Garantia Limitada

A TRENDnet garante seus produtos contra defeitos de material e mão de obra sob condições normais de uso e servico. Os períodos de garantia específicos estão listados em cada uma das páginas dos respectivos produtos no site da TRENDnet.

#### Piiratud garantii

TRENDneti garantii hõlmab materjali- ja koostamisdefekte, mis ilmnevad toote tavapärasel kasutamisel. Garantiiaja täpne pikkus konkretse toote puhul on leitav TRENDneti kodulehelt vastava toote infolehelt.

#### Garanzia limitata

TRENDnet garantisce i propri prodotti da difetti di materiali e manodopera, in condizioni di normale uso ed esercizio.I periodi di garanzia specifici sono elencati sulle rispettive pagine di prodotto sul sito TRENDnet.

# **TRENDNET**

#### Safety notes

八口

Before using your TRENDnet device for the first time, it is essential to read and understand all safety and operating instructions. Keep instructions in a safe place for future reference.

Some TRENDnet products are rated for outdoor applications and can sustain certain weather conditions.

Please refer to the product's Ingress Protection (IP) rating and the operating humanity and temperature range.

#### DANGER due to electricity

Warning: Never open TRENDnet devices. Doing so poses the risk of electric shock! The device is voltage free only when unplugging from the mains power supply. No physical maintenance of TRENDnet devices is required.

If damage occurs, disconnect the TRENDnet device from the power outlet and contact a qualified technician ONLY.

Damage is defined as:

- if the power cable/plug is damaged
- if the device has been submerged in liquid (e.g. rain or water; except products that are rated for outdoor applications)
- if the device is inoperable
- if there is damage to the housing of the device

Only operate TRENDnet devices using a mains power supply.

To disconnect devices from the mains supply, remove the device itself or its mains plug from the power outlet. The power outlet and all connected network devices should be easily accessible so that you can pull the mains plug quickly if needed.

TRENDnet devices are designed for indoor use only and in a dry location (except those that are rated for outdoor applications)

To clean a TRENDnet device, disconnect it from the mains supply first and only use a dry towel.

#### DANGER due to overheating

Never expose TRENDnet devices to extreme heat (e.g. direct sunlight, fire, or other heat sources). For outdoor rated products, please install the product in an environment that is within the product's operating temperature and humidity range.

Do not interlock multiple TRENDnet devices.

Only install TRENDnet devices in locations with adequate ventilation (slots and openings on the housing are used for ventilation).

- Do not cover TRENDnet devices when operating.
- Do not place any objects on TRENDnet devices.
- Do not insert any foreign objects into the openings of TRENDnet devices.
- Do not place TRENDnet devices next to an open flame (e.g. fire or candles).
- Do not expose TRENDnet devices to direct heat (e.g. radiator or direct sunlight).

# **TRENDNET**

#### Certifications

This device complies with Part 15 of the FCC Rules. Operation is subject to the following two conditions:

- (1) This device may not cause harmful interference.
- (2) This device must accept any interference received. Including interference that may cause undesired operation.

FC CE

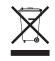

Waste electrical an electronic products must not be disposed of with household waste. Please recycle where facilities exist. Check with your Local Authority or Retailer for recycling advice.

Applies to PoE Products Only: This product is to be connected only to PoE networks without routing to the outside plant.

#### Note

The Manufacturer is not responsible for any radio or TV interference caused by unauthorized modifications to this equipment. Such modifications could void the user's authority to operate the equipment.

#### Advertencia

En todos nuestros equipos se mencionan claramente las caracteristicas del adaptador de alimentacón necesario para su funcionamiento. El uso de un adaptador distinto al mencionado puede producir daños fisicos y/o daños al equipo conectado. El adaptador de alimentación debe operar con voltaje y frecuencia de la energia electrica domiciliaria exitente en el pais o zona de instalación.

#### Technical Support

If you have any questions regarding the product installation, please contact our Technical Support. Toll free US/Canada: 1-866-845-3673 Regional phone numbers available at www.trendnet.com/support

#### TRENDnet

20675 Manhattan Place Torrance, CA 90501 USA

#### Product Warranty Registration

Please take a moment to register your product online. Go to TRENDnet's website at: www.trendnet.com/register